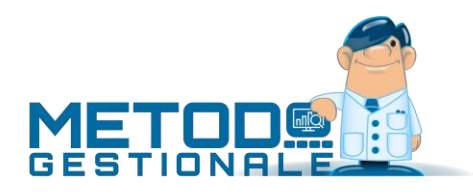

# Backup Aziende Metodo Gestionale

*Aggiornamento: maggio 2019 (Metodo 3.10)*

# Considerazioni iniziali

Innanzitutto, è sempre bene ricordare **l'importanza di eseguire le copie di backup degli archivi** di Metodo **almeno una volta al giorno** perché è l'unica "ancora di salvataggio" qualora si rendesse necessario recuperare gli archivi a seguito di una perdita di dati causata da problemi di varia natura (crash del server o del computer, mancanze di corrente, virus, esecuzione di procedure definitive, possibili errori di programma, ecc.).

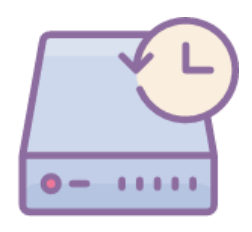

Le copie possono essere fatte in maniera estemporanea, magari con una duplicazione veloce dell'azienda prima di una determinata operazione, oppure programmate in determinati momenti (ad esempio di notte) per salvare tutti gli archivi. Metodo, per eseguire le copie di una o di tutte le aziende, prevede delle procedure manuali; per effettuare invece salvataggi automatici e programmati è necessario utilizzare software specifici di terze parti, opportunamente confi-

gurati per eseguire gli appositi comandi richiesti da Metodo.

Fermo restando che, anche se manuale, rimane un ottimo sistema di "copia estemporanea" la duplicazione della ditta tramite l'omonima procedura presente in Metodo, bisogna tener conto che, con **l'introduzione delle estensioni C/S (client/server)** negli archivi delle aziende, ci sono delle considerazioni aggiuntive sulle **copie automatiche** da tener ben presenti visto che, solitamente, tali copie vengono schedulate sul server ed effettuate con modalità diverse a seconda di quanto concordato con il proprio rivenditore hardware che avrà deciso per l'utilizzo di un programma di backup piuttosto che un altro, o l'uso di dischi esterni piuttosto che unità di backup dedicate.

**Si consiglia quindi di sottoporre questa guida anche ai tecnici competenti per i propri sistemi di backup, nonché di verificare, in concomitanza con il rilascio di una nuova versione di Metodo, se esiste una versione aggiornata del presente documento.**

# Copie manuali da Metodo

# Duplicazione singola azienda

Questa procedura è studiata per la copia veloce di una singola azienda. Può essere utilizzata sia per duplicare la ditta all'interno dello stesso disco fisso, oppure in un altro e può essere eseguita direttamente dalla finestra del **Cambio Azienda Operativa** (tramite l'apposito pulsante **Duplica**) *oppure* con la specifica procedura presente nel menù **Utilità** – **Duplicazione Azienda**.

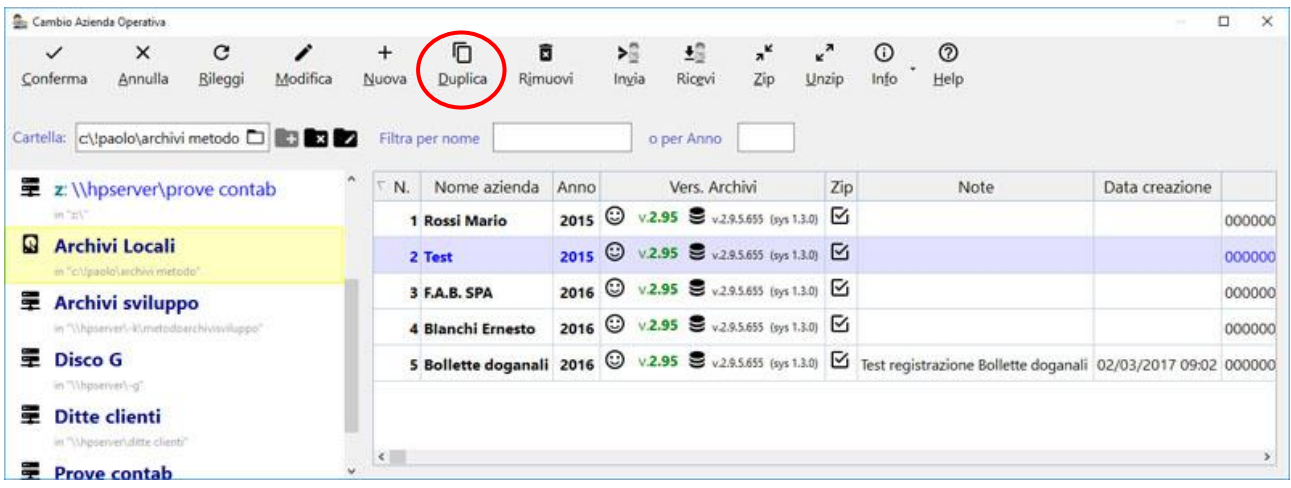

Il programma propone una finestra giudata dove, dopo aver selezionato la ditta di cui si desidera fare il duplicato, verrà chiesto se si desidera **sostituire un'azienda esistente** oppure **crearne una di**  nuova; cliccando sul tasto "*Successivo*" (freccia a destra) bisognerà selezionare il percorso (disco o cartella archivi) in cui copiare *la ditta precedentemente selezionata*.

Dal momento che **la duplicazione** sopra un'altra ditta **sostituisce integralmente la ditta di destinazione**, si raccomanda **la massima prudenza** nella selezione delle aziende.

### Backup singola Azienda

Dalla finestra del "**Cambio azienda operativa**" è disponibile anche la funzione per creare file compresso contenente la copia dell'azienda selezionata.

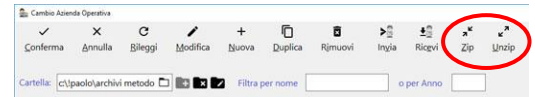

Con il pulsante "Unzip" si procede al ripristino **sull'azienda attuale** (quella cioè in cui si è posizionati) della copia di una ditta contenuta nel file precedentemente salvato con il comando "Zip".

Dal momento che **il ripristino sostituisce integralmente la ditta su cui si è posizionati**, si raccomanda **la massima prudenza**.

È sempre possibile creare una nuova azienda ed effettuare il ripristino su di essa senza intaccare quelle già presenti.

# Backup aziende

Per eseguire il backup integrale di una cartella (o disco) contenente gli archivi di Metodo è possibile

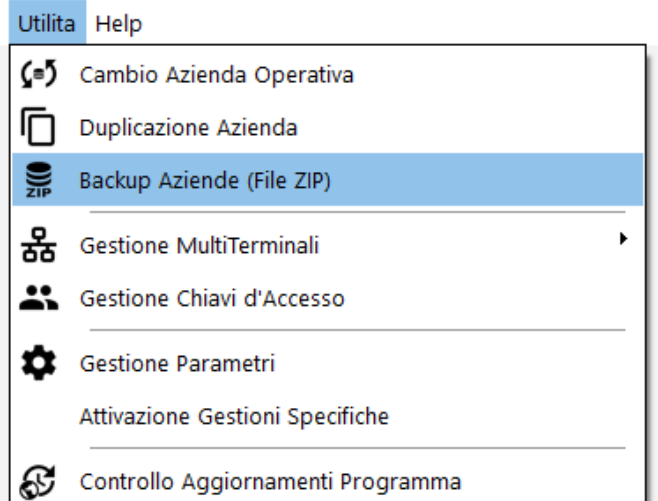

utilizzare la procedura presente nel menù Utilità denominata "*Backup Aziende (File ZIP)*".

Entrando in questo programma vengono richieste due specifiche:

1. La **cartella/disco** archivi di Metodo **di cui eseguire il backup** (viene proposto in automatico quello relativo all'azienda in cui si è posizionati).

2. La **cartella in cui salvare il backup** (dove saranno creati i file zip). L'ultima cartella utilizzata viene salvata per terminale.

Una volta impostate e confermate queste due richieste il programma crea, nella cartella di destinazione (punto 2), tanti file "zip" quante sono le aziende presenti nel disco/cartella contenente gli archivi (punto 1). Il nome del file di ciascuna azienda rispecchia le regole con cui Metodo lo crea se si utilizza la funzione "Zip" dal "Cambio azienda operativa" (ovvero sigla composta da "codice rivenditore/utente" di Metodo, percorso originario dell'azienda e numero della stessa).

Al termine della procedura di backup (che, ricordiamo, deve ovviamente essere eseguita, se si usa un sistema in rete, solo dopo che chi la effettua si è accertato che tutti gli altri terminali siano fuori da Metodo), il programma salva anche, in **due file di log distinti**, l'elenco delle operazioni eseguite:

- 1. Il **primo** viene salvato **nella stessa cartella in cui vengono generati i file zip** e contiene il resoconto delle operazioni eseguite. Il nome di tale file è così composto: *"metodobackup\_nomecomputer\_dataeora.log"* e ne viene creato uno per ciascun backup effettuato.
- 2. Il **secondo** viene invece creato **nella cartella dell'utente** (quella raggiungibile tramite il programma Metodo Utility cliccando sul pulsante "Apri cartella configurazione…"), è denominato *"MetodoBackup.log"* ed è incrementale (le operazioni vengono accodate ad ogni backup). A differenza del precedente questo contiene anche eventuali errori dovuti alla mancanza delle cartelle soprattutto nel caso in cui il backup venga eseguito da "riga di comando" (vedi sezione successiva).

È opportuno consultare i file di log per la verifica di eventuali errori nelle copie, soprattutto se l'esecuzione avviene da riga di comando e non da menù.

**N.B.:** se la procedura viene eseguita mentre altri terminali stanno lavorando su una o più aziende, queste ultime non vengono copiate e, l'impossibilità di effettuarne il salvataggio, viene indicata, al termine della procedura, nel resoconto degli errori riscontrati che il programma presenta. Se invece va tutto a buon fine non compare alcuna segnalazione.

Se dovesse rendersi necessario ripristinare una delle aziende copiate con questa procedura, è sufficiente utilizzare il comando "Unzip", presente nella finestra del "Cambio Azienda Operativa", così

come descritto nella sezione "Backup Singola Azienda da Metodo", selezionando il file di copia desiderato dalla cartella indicata in fase di esecuzione del backup globale.

# Copie Automatiche

# Gli Archivi di Metodo

Metodo memorizza i dati relativi agli archivi nelle cartelle **CONT** e **CONTABxx** (di quest'ultima ce ne sono tante quante sono le ditte utilizzate con la procedura). Queste cartelle si possono trovare direttamente nella root del disco rigido del computer oppure all'interno di un'apposita sottocartella e, la procedura di "Cambio Azienda Operativa", evidenzia i dischi e/o le cartelle configurate per gli archivi di Metodo.

Data la natura estremamente dinamica dei nostri archivi possono essere generati nuovi files e nuove cartelle in continuazione. La creazione della ditta per il nuovo anno, ad esempio, comporta l'aggiunta di una ulteriore cartella CONTABxx; occorre quindi che il programma di backup tenga conto di questa dinamicità.

**È inoltre FONDAMENTALE copiare INTEGRALMENTE il contenuto delle suddette cartelle ogni volta che si effettua il backup.**

#### **È ASSOLUTAMENTE VIETATO:**

- **Eseguire copie INCREMENTALI delle cartelle degli archivi. Vanno copiate sempre totalmente.**
- **Utilizzare sistemi di sincronizzazione in tempo reale sulle cartelle degli archivi, perché possono interferire con il funzionamento del programma.**

Oltre ai files presenti nelle varie cartelle CONTABxx, i dati vengono anche memorizzati in database Client/Server Firebird presenti nella cartella **CONT\()DB,** chiamati **metodoxx.fdb**, e vanno a registro con le cartelle delle aziende (solo per archivi molto vecchi il corrispondente file del database potrebbe non essere presente). **La copia della sola cartella CONTABxx senza il corrispondente database metodoxx.fdb non è sufficiente e, in caso di ripristino, sarebbe inutilizzabile.**

Per poter copiare in sicurezza i files del database è necessario, prima di tutto, stoppare il servizio C/S sul server così da essere sicuri che i files contenenti i dati C/S siano stati completamente scritti e non in eventuali cache o limbo gestiti dal motore C/S (in questo caso Firebird). Poiché l'esecuzione manuale di questa operazione è delicata (e quindi sconsigliata a meno di non essere tecnici o utenti esperti in merito), **per venire incontro a questa necessità** è stata predisposta in Metodo (sia da menù che da riga di comando), la possibilità di eseguire una tappa intermedia utilizzando un programma che crea un file zip per ciascuna azienda presente nella cartella degli archivi di Metodo stesso.

Questo file, che viene creato dal nostro programma nel modo più consono, contiene tutto il necessario (sia i files standard che l'eventuale database C/S) e può, successivamente, essere facilmente ripreso dal programma di Unzip, presente nel Cambio Azienda Operativa, nel caso si rendesse necessario ripristinare una determinata copia. Una volta creati i files Zip è sufficiente che il software di backup esegua la copia della cartella che li contiene e quindi non più la copia diretta delle cartelle CONT e CONTABxx (di cui al punto precedente).

# Backup aziende da riga di comando

La stessa procedura richiamabile dal menu di Metodo è anche eseguibile da riga di comando e quindi eventualmente schedulabile per chi volesse automatizzare il processo **(N.B**.: **il computer che esegue il backup deve avere Metodo installato).**

Il comando da eseguire è il seguente:

#### metodo.exe **/backup** *"cartelladacopiare" "cartelladestinazione"* dove:

*"cartelladacopiare"* = disco o cartella contenente gli archivi di Metodo *"cartelladestinazione"* = cartella nella quale devono essere generati i files zip delle varie contab

Esempio:

#### *metodo.exe /backup "c:\archivi metodo" "z:\copie backup metodo"*

Anche l'esecuzione di questa funzione da riga di comando genera i due file di log descritti nella sezione precedente. Quello creato nella cartella dell'utente risulta, in questo contesto, più importante perché in esso vengono riportati eventuali errori (ad esempio se sono state impostate tra i parametri delle cartelle non valide, inesistenti o non contenenti archivi di Metodo).

Il ripristino di una ditta copiata secondo questa modalità si effettua tramite la voce "Unzip" presente nella finestra del "Cambio Azienda Operativa", selezionando il file zip corrispondente alla ditta da recuperare.

# Backup aziende tramite Metodo SDK

Quanto descritto nel paragrafo precedente in merito all'esecuzione del backup da riga di comando, può risultare comunque limitante nei casi di infrastrutture più complesse in quanto, pur essendo eseguito dal prompt dei comandi, tale comando apre comunque Metodo con la sua "interfaccia grafica" e questo, ad esempio, lo rende inutilizzabile in un ambiente "server" dove è necessario schedulare il programma in orari in cui la console del server stesso non risulta operativa. In questo caso è necessario avere a disposizione un comando che operi in modalità "silent" e che quindi esegua il lavoro sottobanco senza rendere conto a video di quanto sta effettuando.

Per risolvere questo tipo di problema viene in aiuto il Metodo SDK, strumento messo a disposizione dei programmatori per l'interazione con Metodo e i suoi archivi. Tramite una delle sue funzionalità più semplici è possibile eseguire il backup di una cartella archivi Metodo preparando, ad esempio, un piccolo programmino in VBScript come il seguente:

Dim MSrv

```
Set MSrv = CreateObject("MetodoComServer.MetComServer")
iErr = MSrv.IMyBackupMetodoFolder(WScript.Arguments.Item(0), WScript.Arguments.Item(1))
Set MSrv = nothing
```
Se il codice sopra indicato viene salvato in un file chiamato, ad esempio, backupmetodo.vbs, per eseguire il backup è sufficiente schedulare un comando del tipo

backupmetodo.vbs *"cartelladacopiare" "cartelladestinazione"* dove:

```
"cartelladacopiare" = disco o cartella contenente gli archivi di Metodo
"cartelladestinazione" = cartella nella quale devono essere generati i files zip delle varie contab
```
Esempio:

*backupmetodo.vbs "c:\archivi metodo" "z:\copie backup metodo"*

Questo comando è totalmente "trasparente" per cui può anche essere schedulato in qualche servizio che viene eseguito per forza di cose senza l'interfaccia grafica. I risultati dell'operazione vengono, anche in questo caso, salvati nei due file di log precedentemente descritti.

**N.B.:** perché questo funzioni è necessario che sul computer che lo deve eseguire sia installato Metodo e venga mantenuto costantemente aggiornato alla stregua dei client che utilizzano gli archivi.

# Procedura manuale

Chi volesse eventualmente mantenere il sistema di copia che usa ora, senza cambiarne la logica, vengono di seguito indicati i comandi manuali necessari a bloccare l'engine del database che DEVONO ASSOLUTAMENTE essere ESEGUITI **"prima"** e **"dopo"** la procedura di copia.

Il comando per **bloccare** il servizio del Firebird, prima di iniziare la copia, è:

*c:\program files\firebird\firebird\_2\_5\bin\instsvc stop oppure net stop "firebird guardian - defaultinstance"*

Quello per **riavviarlo**, al termine della copia, è:

# *c:\program files\firebird\firebird\_2\_5\bin\instsvc start oppure*

#### *net start "firebird guardian - defaultinstance"*

Gli archivi di Metodo sono suddivisi in varie cartelle: una cartella **\CONT**, un'eventuale cartella **\SCR** e tante cartelle numerate progressivamente **\CONTABxx** o **\CONTAxxx**, dove xx è il numero della ditta fino alla 99 e xxx dalla 100 in su. Gli eventuali database di supporto collegati all'azienda sono posizionati nella cartella **\CONT\()DB**, e sono contenuti in tanti files **metodoxxx.fdb** dove "x", analogamente a quando sopraindicato, è il numero della contab di riferimento (es.: metodo1.fdb per la \contab1, metodo10.fdb per la \contab10, metodo100.fdb per la \conta100).

Per **ripristinare** i dati di un'azienda bisogna **riportare**, dalle copie di **backup**, **il contenuto integrale della cartella \CONTAB corrispondente**, **svuotando prima** il contenuto di quella da sostituire, **ed il relativo file del database** presente nella cartella **\CONT\()DB**, **bloccando preventivamente il servizio del Firebird** come spiegato precedentemente.